# **Nihongo Sensei**

Introduction<sup>1</sup>

**Disclaimer Overview Registration** 

Getting Started Take a Quiz Create a Quiz Edit a Quiz Print Quiz

Reference

Romaji Chart

# **Disclaimer**

Willamette Software disclaims all warranties relation to this software, whether express or

implied, including but not limited to any implied warranties of merchantability and fitness for a

particular purpose, and all such warranties are expressly and specifically disclaimed. Neither

Willamette Software nor anyone else who has been involved in the creation, production, or delivery

of this software shall be liable for any indirect, consequential, or incidental damages arising out of

the use or inability to use such software even if Willamette Software has been advised of the

possibility of such damages or claims. In no event shall Willamette Software's liability for any

damages ever exceed the price paid for the license to use the software, regardless of the form

of claim. The person using the software bears all risk as to the quality and performance of the

software.

Some states do not allow the exclusion of the limit of liability for consequential or incidental damages, so the above limitation may not apply to you.

This agreement shall be governed by the laws of the State of Oregon and shall inure to

the benefit of Willamette Software and any successors, administrators, heirs and assigns. Any

action or proceeding brought by either party against the other arising out of or related to this

agreement shall be brought in a STATE or FEDERAL COURT of competent jurisdiction located in Linn County, Oregon. The parties hereby consent to in personam jurisdiction of said courts.

### **Overview**

Nihongo Sensei is a program written in Windows that displays a word in Japanese characters and uses the soundcard to say the word at the same time. The user inputs vocabulary words to study and the program creates a quiz. The program can also print quizzes with scores, edit quizzes in Japanese, and keep statistics of progress. The user can concentrate on certain words for repeated practice based on previous scores. The program is designed to teach Japanese vocabulary words with both visual and auditory prompts.

## **Take a Quiz**

#### **Purpose**

To show Japanese words in a quiz and have user input English

#### **Overview**

The two percentage bars on the screen keep track of your progress. The top one keeps your score on the current quiz. The bottom one shows how well you know the current word. For example if you have missed the word 'sakana' five times and got it right once the bottom bar would show 1 of 6.

#### **Steps**

- 1. Start at the main screen
- 2. Double click on a quiz on the left
- 3. When the quiz windows appears type the English translation for the displayed word
- 4. Repeat step three until the button says done
- 5. Choose done

# **New Quiz**

## **Purpose**

To give a new quiz a filename and description

#### **Steps**

- 1. Start at the main screen
- 2. Click New Quiz
- 3. Type a DOS filename on the right and an 80 character description on the left
- 4. Choose OK
- 5. Edit your new quiz (See Edit Quiz)

# **Edit Quiz**

#### **Purpose**

To allow the user to edit Japanese and English translations in the quiz.

#### **Overview**

The grid shows the words you have in the current quiz. To change a translation click on the word and type in a new word. The Japanese hiragana cannot be editing directly, instead use the change the romaji. Clicking update will update the hiragana to match the romaji.

#### **Commands**

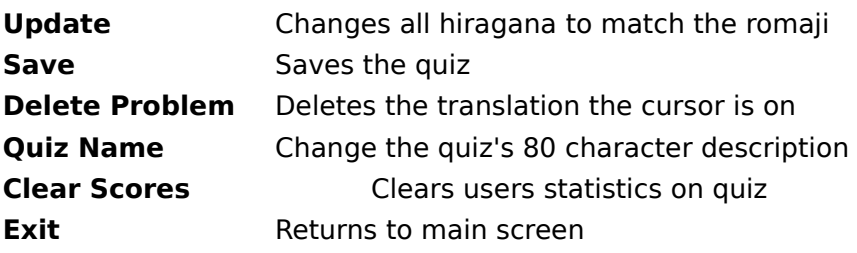

# **Romaji Conversion Chart**

The following is a list of the romaji arranged in rows of sounds. To seperate ambiguous phrases use a period.

u<br>う  $+a$ a  $+i$  $\mathbf{i}$  $+U$  $\rm e$  $+0$  $\circ$  $+e$ え お あ ぁ  $\sqrt{ }$ い う ぇ お ka ga ki gi ku gu ke ge ko go  $\overline{\phantom{a}}$  $\overline{\overline{a}}$ が ぎ  $\lt$  $\overline{\left\langle \right\rangle }$ げ ታነ き け ji sa za shi Z0 su zu se ze **SO** さ ざ じ す ず ぜ そ ぞ せ し da chi ji ta +tsu tsu zu te de to do だ ぢ ど た ち っ づ  $\overline{\mathcal{C}}$ で と ∽ na ni nu no ne な ಜು 仁 ね  $\sigma$ fu bu be ha ba pa hi bi рi pu he pe po bo po び 5. ぼ ば ぴ ふ ぷ ほ ぽ ひ べ  $\curvearrowright$ は ぱ  $\wedge$ ma mi mu me mo む も ま み හි +yo yo +ya ya +yu yu や KΦ  $\updownarrow$ ょ ゃ ¢Φ ra ri re ru ro 3 ろ ら IJ れ +wa wa we wo wu わ ゐ を わ ゑ  $\mathsf{n}$ ん kya kyo kyu きゃ きゅ きょ gyo gya gyu ぎゃ ぎゅ ぎょ sha shu sho しゃ しゅ しょ jo. ja ju じゃ じょ じゅ cha chu cho ちゅ ちゃ ちょ nya nyu nyo にゃ にゅ にょ hya hyu hyo ひゃ ひゅ ひょ pya pyu pyo ぴゃ ぴゆ ぴょ bya byu byo びゃ びゅ びょ mya myu myo みゃ みゅ ትጉ

# **Print Quiz**

## **Purpose**

To show the status of a quiz that is printing

## **Steps**

- 1. Start at the main screen
- 2. Choose a quiz
- 3. Click Print Quiz

# **Registration**

#### **Sharewhare Concept**

This program is sharewhare, you may use it for a period of 30 days. If after a the period of 30

days you decide to keep the program you must register. (See REGISTER.WRI). Failure to register this program after 30 days is a violation of United States and international copyright

laws. This program is fully functional. When registered the latest version will be shipped to you.

#### **How to Register**

The cost to register Nihongo Sensei is \$15. This includes the latest version shipped to you, discounts on future updates and life-time support (by E-Mail or postal mail). For more information look at REGISTER.WRI or run Nihongo Sensei and choose 'View Registration Form.'

#### **How to Contact Me**

Internet: beng@csos.orst.edu Phone: (503) 926-3436 Postal Mail: Willamette Software Ben Gerdemann 6294 Nelson Pl SW Albany, OR 97321